# PDF‐4+/Web 2023

PDF‐4+/Web 2023 is licensed for use on a PC that has the PDF‐4+/Web hardware dongle attached. The software may be installed on any number of computers; however, the licensed software can only be operated on the computer with the dongle attached. For concurrent access to the PDF‐4+/Web database, additional licensed dongles must be purchased. Each dongle must be registered to enable a connection to the ICDD database server.

The PDF‐4+/Web 2023 database contains integrated data mining software and ICDD's search‐indexing software, SIeve+ (sold separately). In order for SIeve+ to be activated, a license for SIeve+ must be purchased from ICDD or your vendor. **The full license period is for one year following the date of registration.**

#### **OEM and Vendor Software**

Please contact your software vendor to determine its compatibility with PDF‐4+/Web 2023. Several OEM and vendor software packages support PDF‐4+/Web 2023. In addition, some software vendors provide the ability to save their compiled index files to the dongle's 2GB of flash memory facilitating portability between computers.

Caution: A fee of \$500 USD will be charged to replace lost dongles. In order to receive a replacement dongle, you need to report the lost dongle's serial number to sales@icdd.com. ICDD will "turn‐off" the lost dongle and ship a replacement dongle upon verification of your license.

#### **Licensing**

#### **Please carefully review the PDF‐4+/Web 2023 license.**

Windows 7 users: Click Start > All Programs > ICDD PDF‐4+ Web 2023 > Read License.txt.

Windows® 8/8.1 users: Press the Windows® logo key for the "Start" screen, then click the tile labeled Lic-PDF-4+ Web 2023.

Windows® 10/11 users: Click Start > All apps > ICDD PDF‐4+ Web 2023 > Read License.txt.

#### **Installation**

#### **Your computer must satisfy the System Requirements in this document before continuing.**

1. Get the latest installation file, PDF‐4+ Web 2023.exe.

New user: The latest installation is on your USB dongle.

Renewing customer: Download from http://webpdf4.icdd.com/2023/downloads/.

- 2. Close all running programs.
- 3. Run the installation with **Administrator** privileges and follow the on‐screen instructions.
- 4. Activate your license for 2023.
	- a. Insert the PDF‐4+/Web USB dongle. **Renewing customer will use his/her existing PDF‐4+/Web USB dongle.**
- b. Determine your operating system to register your PDF‐4+/Web product directly at https://webpdf4.icdd.com/2023/registration/login.htm.
	- Windows 7 users: Click Start > All Programs > ICDD PDF‐4+/Web 2023 > "Register ICDD Product"
	- Windows®8/8.1 users: Press the Windows® logo key for the "Start" screen, and then click the tile labeled "Register‐PDF‐4+ Web 2023".
	- Windows® 10/11 users: Click Start > All apps > ICDD PDF‐4+ Web 2023 > Register ICDD Product.
- c. You will receive an email confirmation once the product is successfully registered.

### **Running the Software**

# **TCP/IP ports 3331 and 22220 must be open―see FAQ #2 and #3.**

- 1. Insert the PDF‐4+/Web USB dongle.
- 2. Launch the PDF‐4+/Web 2023 using any account with **User** privileges.
	- Use the Desktop shortcut "PDF‐4+ Web 2023" or Windows® 10 users: Click Start > All apps > ICDD PDF‐4+ Web 2023 > "ICDD PDF‐4+ Web 2023".

# **Stopping the Software**

- 1. Exit the PDF‐4+/Web 2023 software.
- 2. Close the ICDD Communicator.
	- a. When closing the PDF‐4+/Web software, you will be asked to close the ICDD Communicator. Select **Yes**.

or

- b. Close the ICDD Communicator by right‐clicking on the ICDD Communicator icon in the System Tray (lower right screen) and selecting "**Exit**".
- 3. Eject the USB dongle by right‐clicking on the turquoise CodeMeter icon in the System Tray and selecting "**Eject all CmSticks**".
- 4. Remove the PDF‐4+/Web USB dongle.

# **System Requirements**

# Hardware:

Intel® Core™ 2 Duo processor or better 4 GB of system memory NTFS file system Fully‐powered USB port 500 MB free hard drive space

# **Supported Operating Systems:**

Windows ® 7 SP1 Windows® 8/8.1 Windows® 10/11

# **Operating System Account Permissions:**

**Installation** requires **Administrator** privileges. **Running ICDD software** requires **User** privileges.

#### **Internet Access:**

Bandwidth: Minimum = 10 Mbps Preferred = 50 Mbps or faster TCP/IP Ports: 3331 and 22220 **TCP/IP ports require outbound access through all firewalls.**

#### **RETURN POLICY**

Products may be returned within 30 days from the invoice date for a full refund or credit (excluding shipping/ handling). Please visit http://www.icdd.com/ordering/ for further information. **Registered products do not qualify.**

# **HELP DOCUMENTATION & TUTORIALS**

Explore the capabilities of PDF‐4+/Web 2023 with our extensive Help documentation, online tutorials and videos. The Help files include a Table of Contents and fundamental information on how to use the database. The online tutorials are designed to demonstrate the features, applications, hints and shortcuts for your PDF‐ 4+ product. Please visit **http://www.icdd.com/product‐tutorials/**

#### **SUPPORT**

www.icdd.com/support Phone: 610.325.9814 • Toll‐free in U.S.A. & Canada: 866.378.9331 Fax: 610.325.9823 Technical Support: **support@icdd.com** Registration Support: **registration@icdd.com**

*PDF‐4+/Web 2023 contains integrated data mining software and ICDD's search‐indexing software, SIeve+. A* license for Sleve+ must be purchased from ICDD or your vendor in order for Sleve+ to be activated for the full *license period.*

> **International Centre for Diffraction Data 12 Campus Boulevard Newtown Square, PA 19073‐3273 USA info@icdd.com www.icdd.com • www.dxcicdd.com**

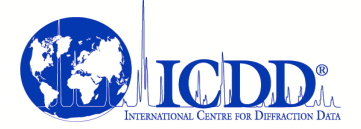

ICDD, the ICDD logo and PDF are registered in the U.S. Patent and Trademark Office. SIeve+ is a trademark of JCPDS—International Centre for Diffraction Data.

> ©2023 ICDD 07/23